# 4. Manual Input

Click on the **New Reference** icon from the Endnote top icon bar.

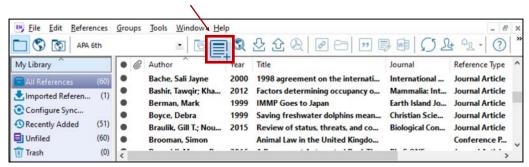

2 Select the **reference type**, e.g. book, journal article

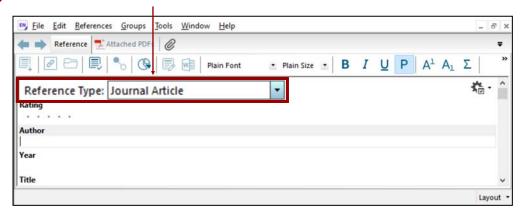

Enter the citation information, e.g. author, title, year.

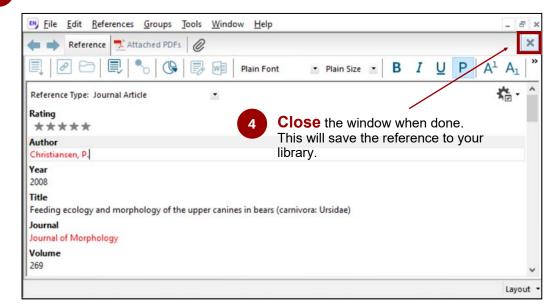

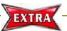

## Special Note Author Names

#### Personal names

First Middle Last (no comma)

Author Nelson W.S. Chow

• Last, First Middle (comma after the last name)

Author Chow, Nelson W.S.

## Corporate author

• Organization, (1 comma after the organization name)

Author
The University of Hong Kong,

• Department,, Organization (2 commas after the department name)

Author

Centre of Asian Studies,, The University of Hong Kong

### More than one author

• Enter one author per line.

Author

Bearer, Scott Linderman, Marc

# **Auto-complete**

- For author names that are already in the library, Endnote will auto-complete
  the name after you have typed in the first few letters.
- If the **author is a new name**, it will appear in **red**, but will change to **black** when the reference is saved.

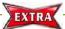

# Special Note <u>Dates and Page Numbers</u>

### **Dates**

• Enter dates **as you would like them to appear** in your formatted list or bibliography. EndNote does not reformat dates.

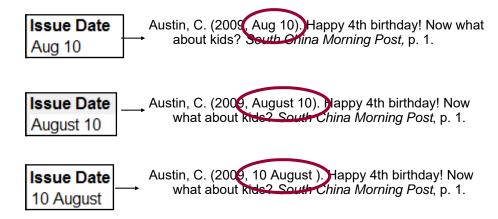

### **Page Numbers**

- Format for page ranges:
  - complete

Pages 1331-1336

- abbreviated

**Pages** 1331-6

Do not use commas in page number in the thouands

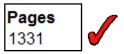

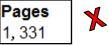

# Manual Input: A journal article

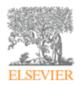

## **Ecological Modelling**

Volume 222, Issue 3, 10 February 2011, Pages 645-652

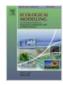

Potential solar radiation pattern in relation to the monthly distribution of giant pandas in Foping Nature Reserve, China

Xuehua Liua, ♣, ➡, Xiangnan Chenga, Andrew K. Skidmoreb

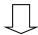

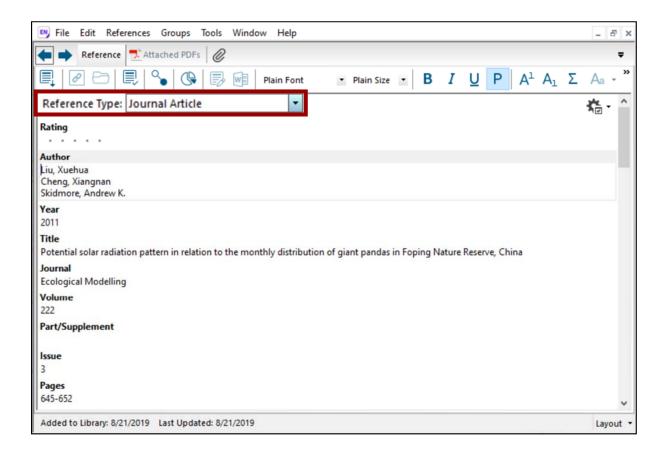